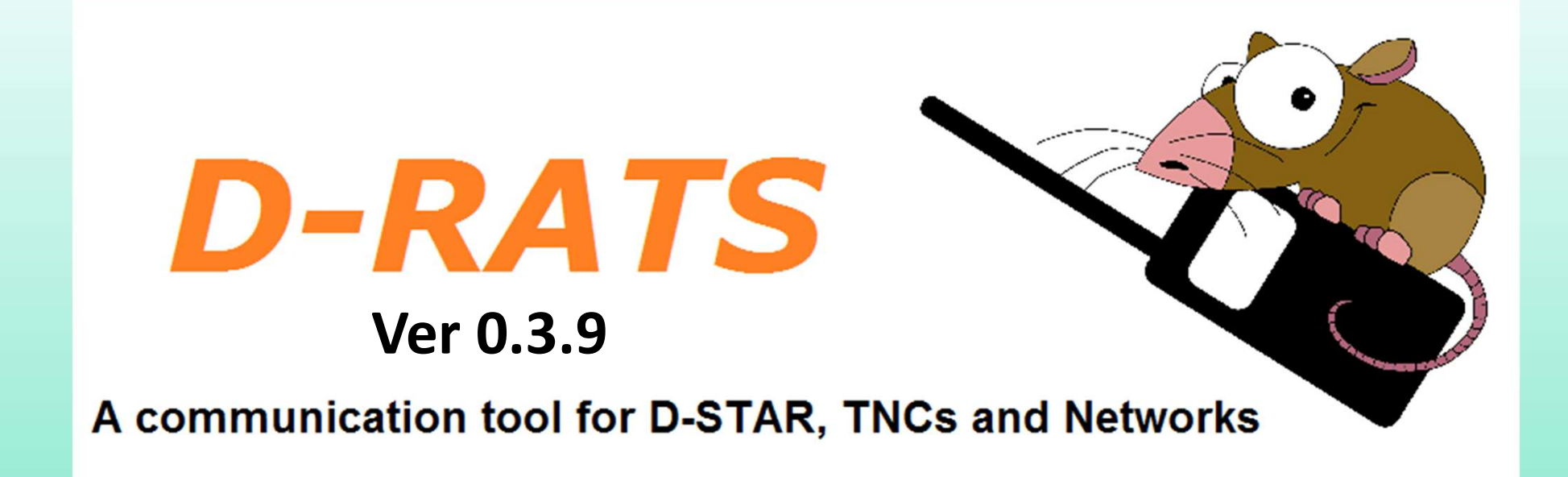

Scott Allison (K3RL) and Carl Keller (KC3KFW)

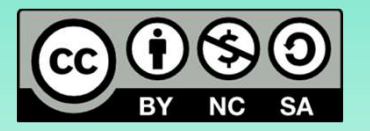

#### Overview

- A multi-platform integrated tool for communication using D-STAR radios. With only a pair of radios (or an entire repeater stack) a variety of data transmission methods are supported, including:
	- Instant-message chat
	- Automatic beacon messages
	- File transfers with error detection
	- Structured forms (email)
	- GPS position reports
- The software can be run on Windows, MacOS and Linux/UNIX computers
- A D-STAR radio is not required to use the application

#### Developed for 1st Responders

- Initially developed for the Washington County ARES/RACES group in Oregon by Dan Smith, KK7DS
- D-RATS quickly evolved into a full blown multi-platform EmComm software suite for data communications using D-STAR radios
- The D-RATS suite can give you access to additional resources:
	- Image transfer,
	- Custom communication forms
	- e-mail portals over several miles with the D-RATS e-mail gateway
	- Full asset tracking with multiple layer resource maps

#### D-RATS What Does it Do

- The application runs on a local computer and connected to a D-STAR radio, internet, or both
- D-RATS works as a message hub
- Communication via radio using low speed data (DV data mode)
	- Using radio simplex
	- Using radio via repeater
- Communication via internet
	- D-RATS ratflectors

#### D-RATS Simplex

Digital communications can be done between two radio operators using simplex Communications

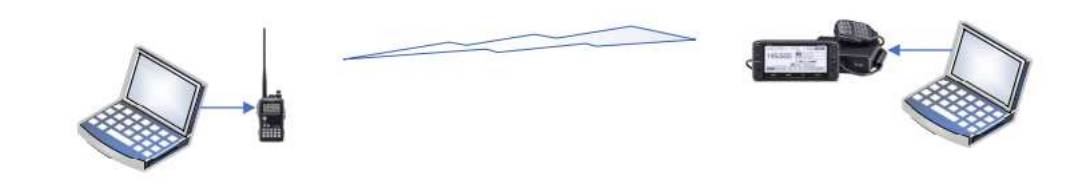

#### D-RATS Repeater **Operations**

D-RATS can be used through any repeater that is D-STAR capable

In Somerset County D-RATS can be used through the follow repeaters

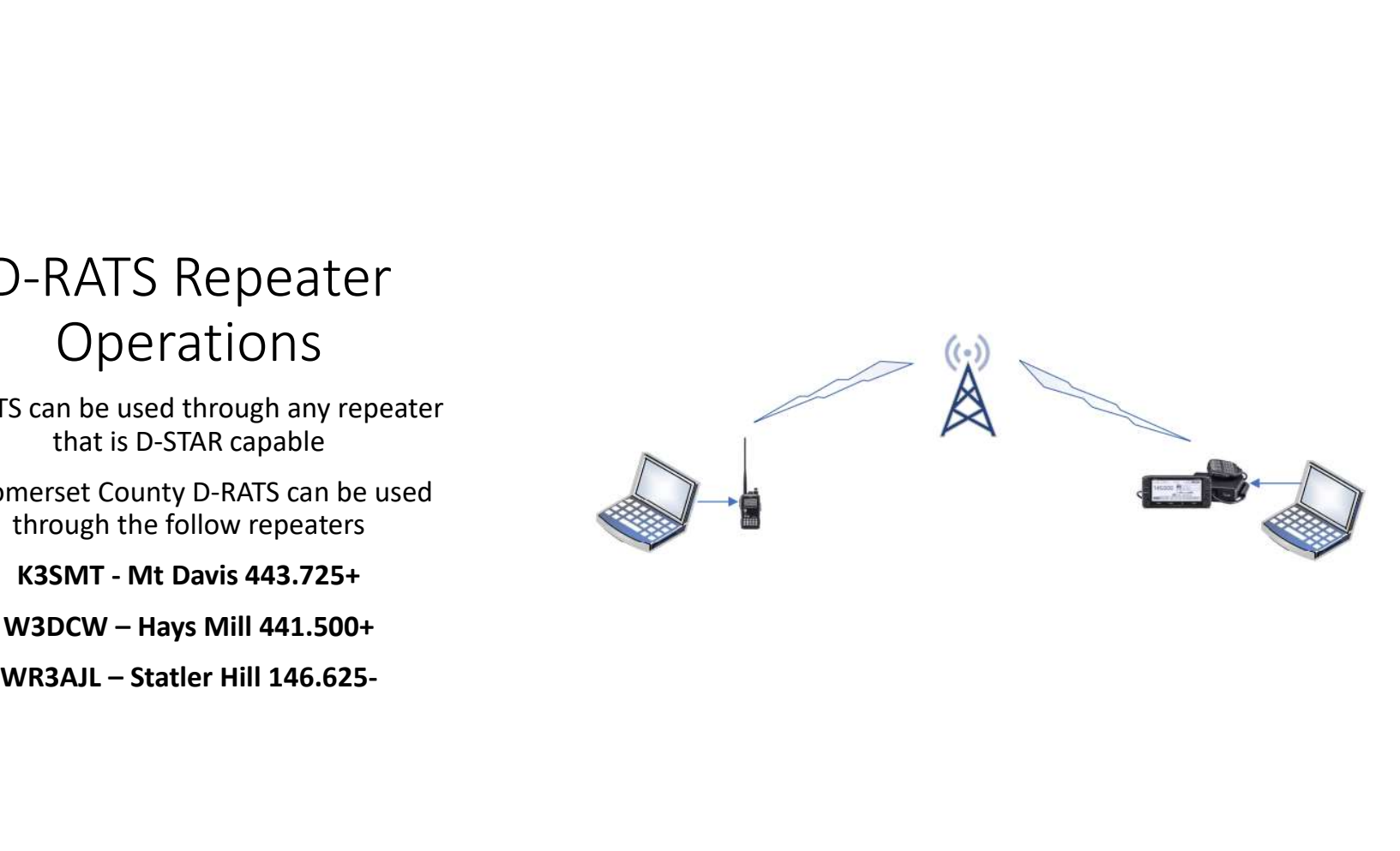

#### What is a Ratflector?

- A D-Star Reflector equals a D-Rats Ratflector.
- 
- What is a Ratflector?<br>• A D-Star Reflector equals a D-Rats Ratflector.<br>• Like D-Star Reflectors, Ratflectors are typically connected to the Internet.<br>• A user can be connected to more than one Ratflector at a time to allow • A D-Star Reflector equals a D-Rats Ratflector.<br>• Like D-Star Reflector equals a D-Rats Ratflector.<br>• Like D-Star Reflectors, Ratflectors are typically connected to the Internet.<br>• A user can be connected to more than one wider communication path
- Once connected to a Ratflector, you can perform functions, such as sending email and chatting, via the Internet with the right set up. • A D-Star Reflector equals a D-Rats Ratflector.<br>• Like D-Star Reflectors, Ratflectors are typically connected to the Internet.<br>• A user can be connected to more than one Ratflector at a time to allow for<br>wider communicati
- 

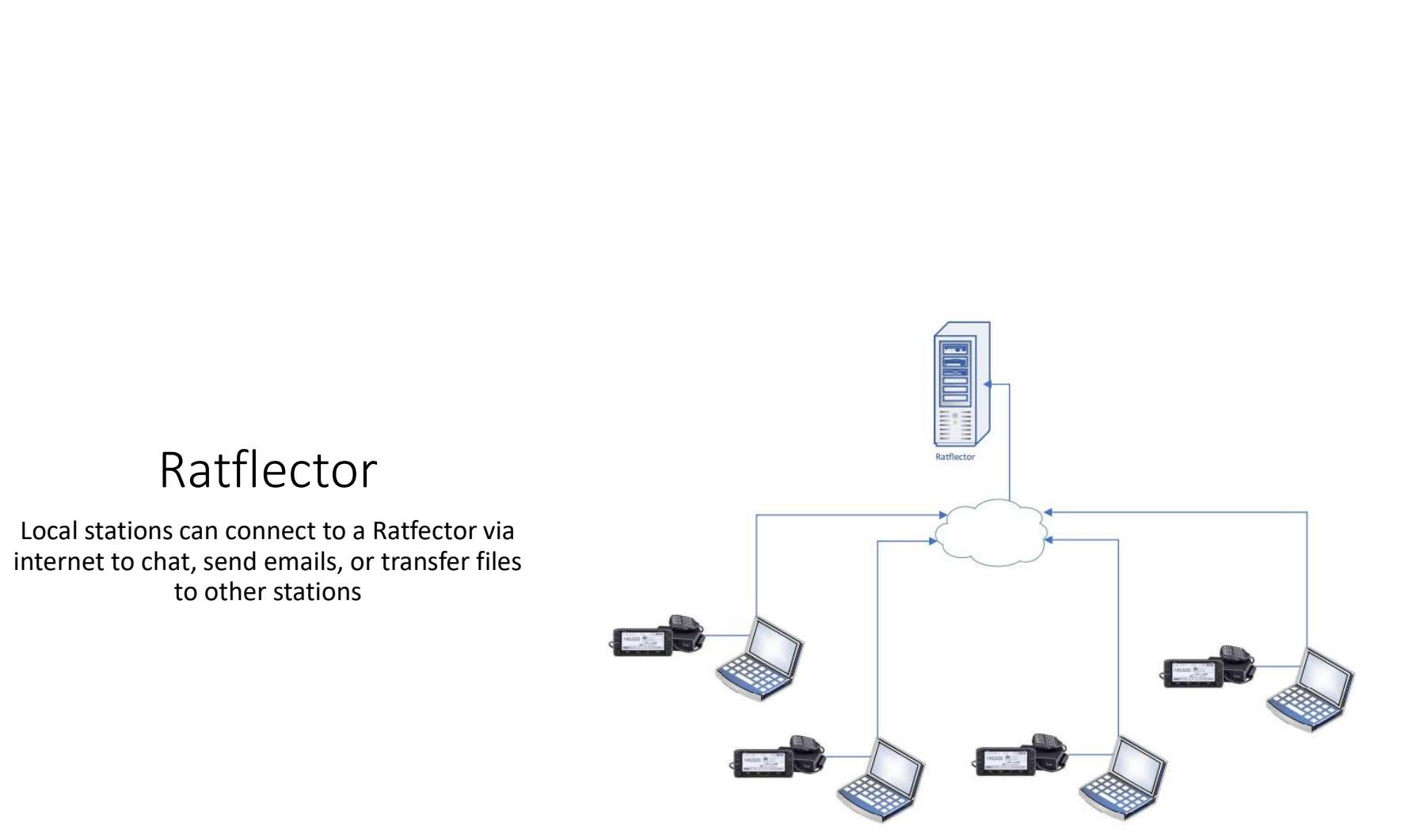

#### D-RATS Constellation

This is a possible scenario for use of application

Operator 3 is located at an activated shelter w/o internet of phone connectivity

Operator 2 is located at EMA office an has radio communications with Operator 3

Operator 1 is a supporting agency with internet connectivity

Messages can be sent through the system from one operator to another without loss of original message

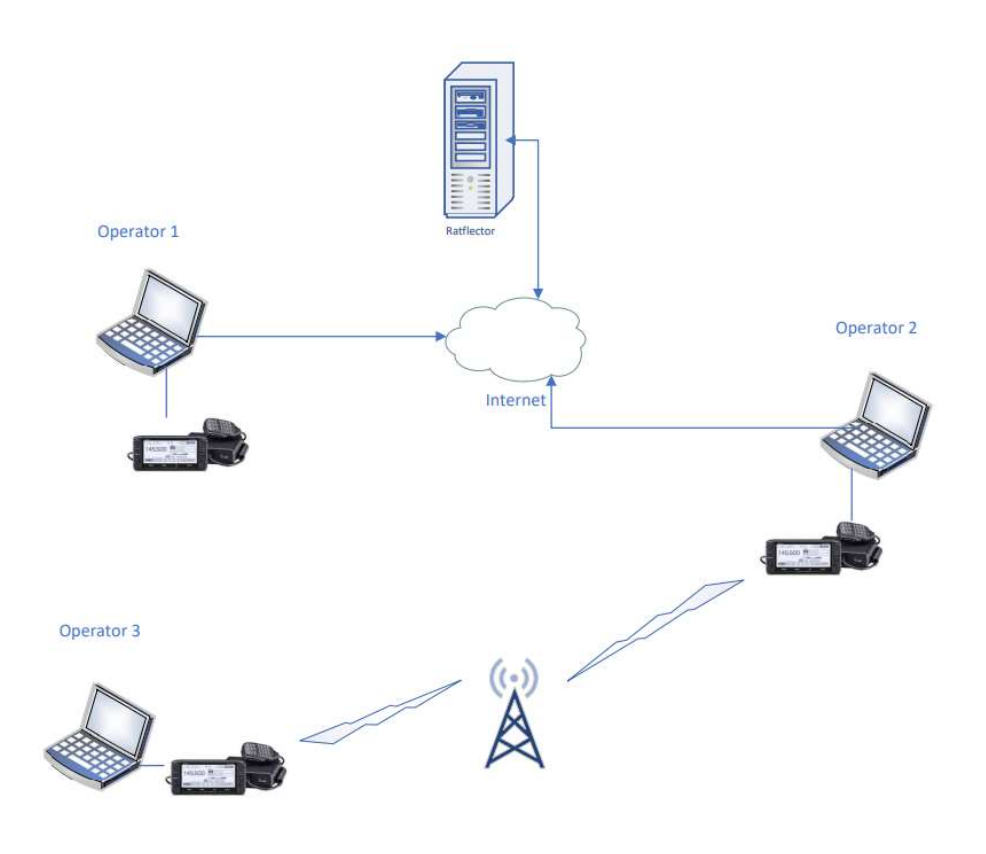

# D-RATS

Application Overview

# Main Window

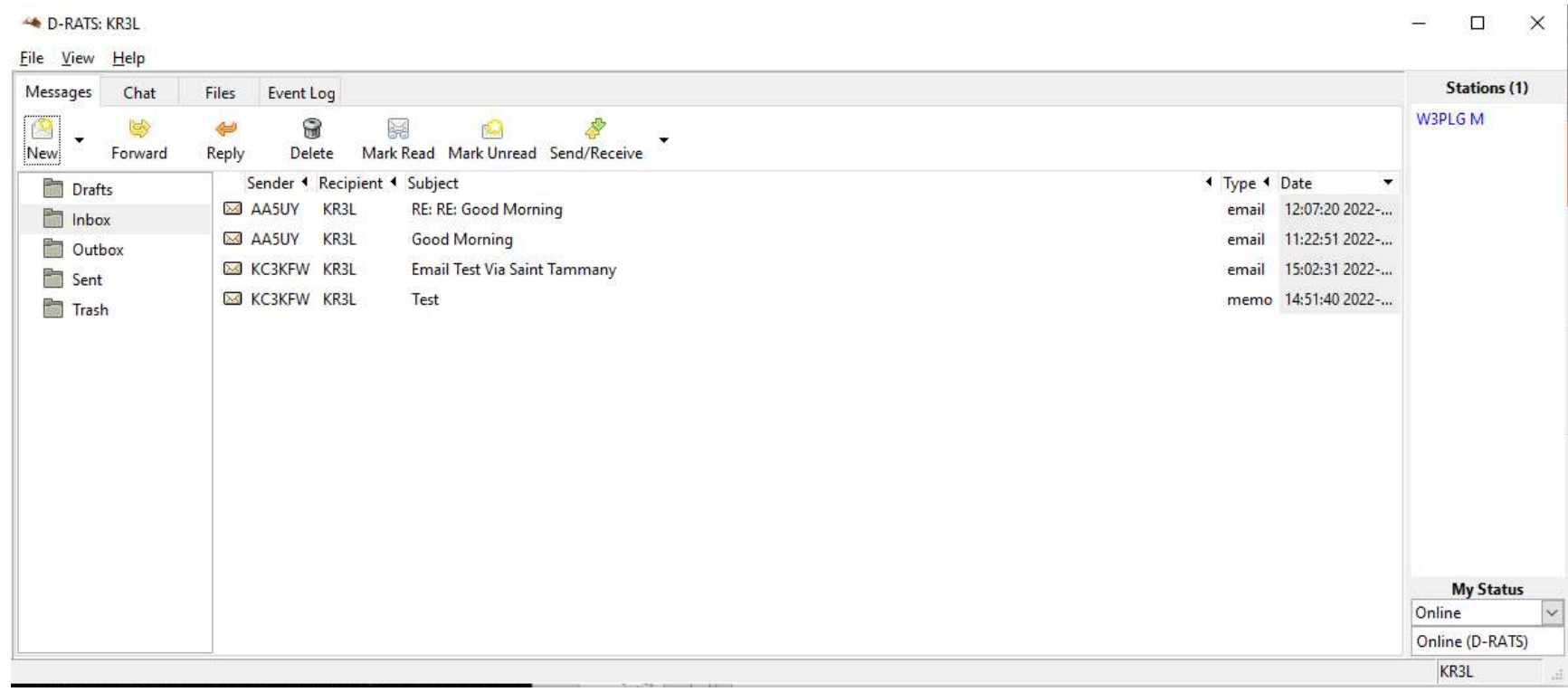

#### Application Main Window

- This is the first screen you will see when you start D-RATS
- D-RATS also notifies all stations that your station is now online and your call sign will appear in their Stations Pane
- Any stations that have messages in their Outboxes addressed to you, will now deliver them to your Inbox
- Each of D-RATS different Modes are accessed from the Tabs at the top of the window
- The right side of the window displays callsigns heard and the time since last heard in parentheses. Hover your mouse over a callsign to display their status and status message.

#### Station Pane

- The right side of the window displays callsigns heard and the time since last heard in parentheses.
- Hover your mouse over a callsign to display their status and status message
- Right click your mouse on a callsign to display a context sensitive menu of additional operations.

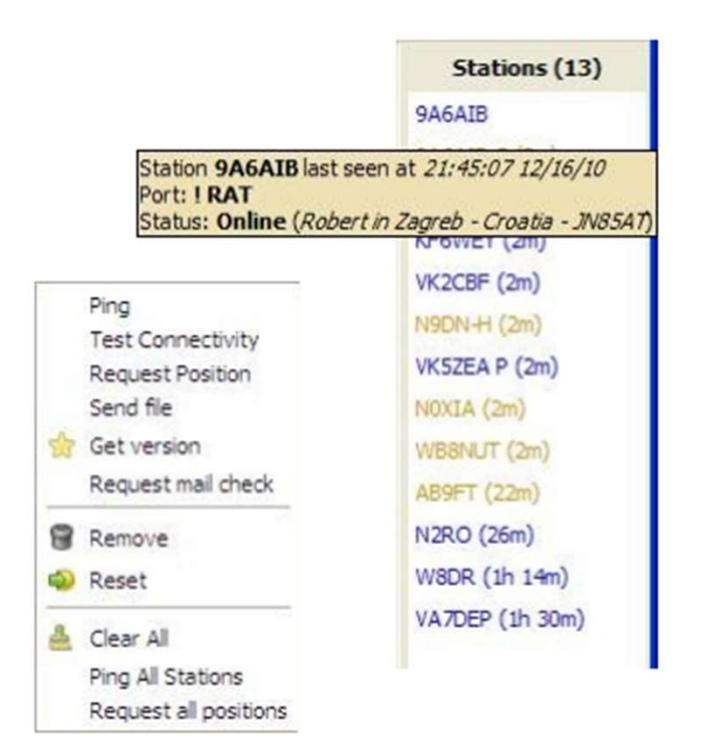

#### Station Pane: Menu of additional operations

- Ping: Check the status of a station
- Test Connectivity: Test the quality of the path to an RF station.
- Request Position: Get the location of a station to be displayed on the map
- Get version: Request version of D-RATS
- Request mail check: Check if a station is holding mail for you

#### Status Pane

- This is what other users will see when they hover their mouse over your callsign
- Use the drop-down arrow to set your status as "Online" or "Unattended".
- Second box allows you to type a short message to displayed your status to other stations

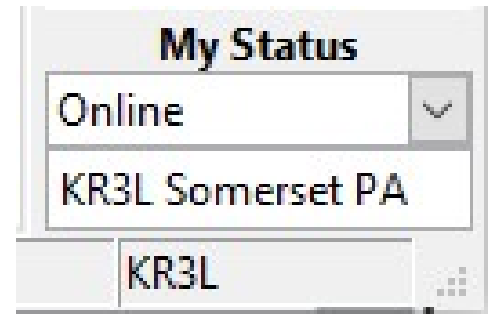

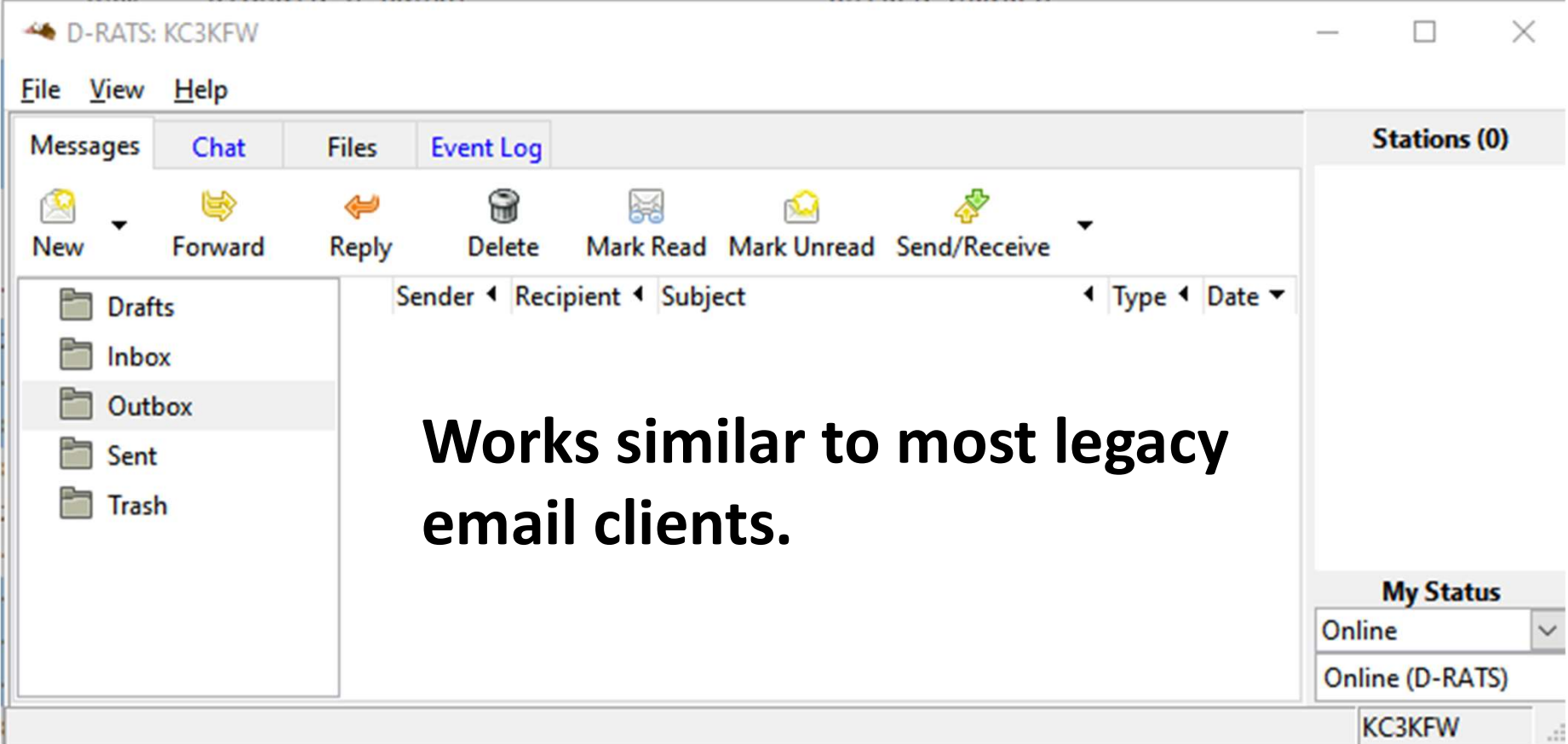

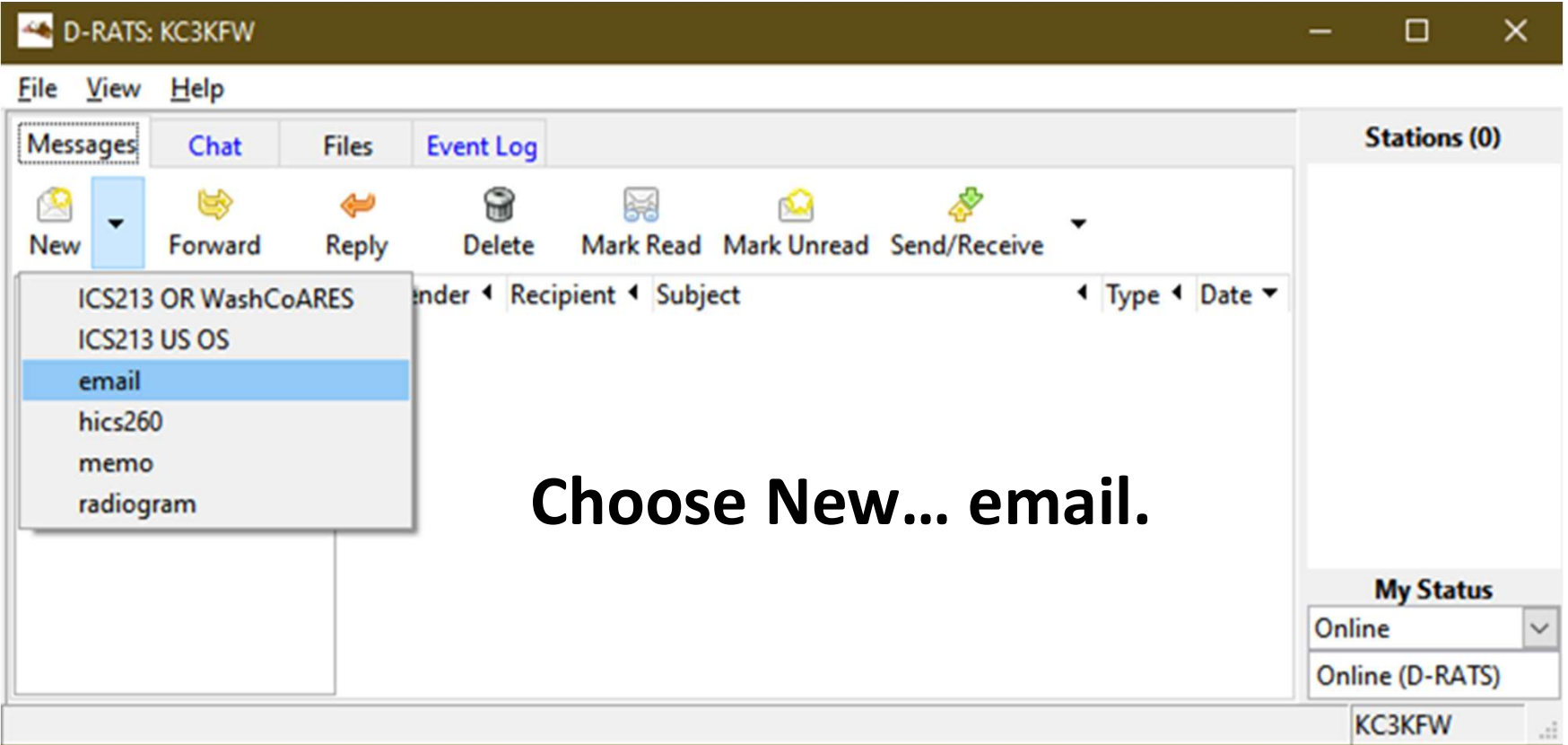

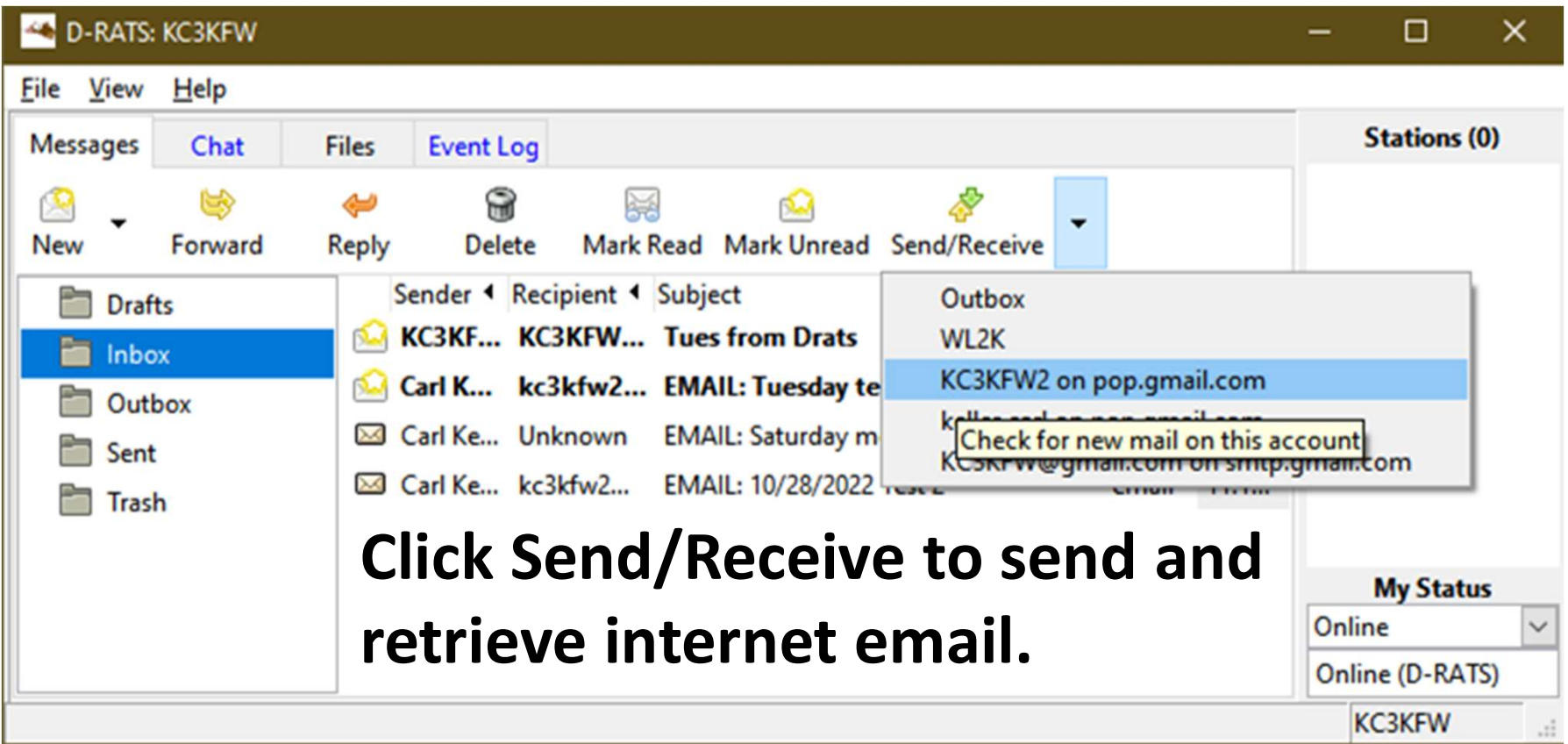

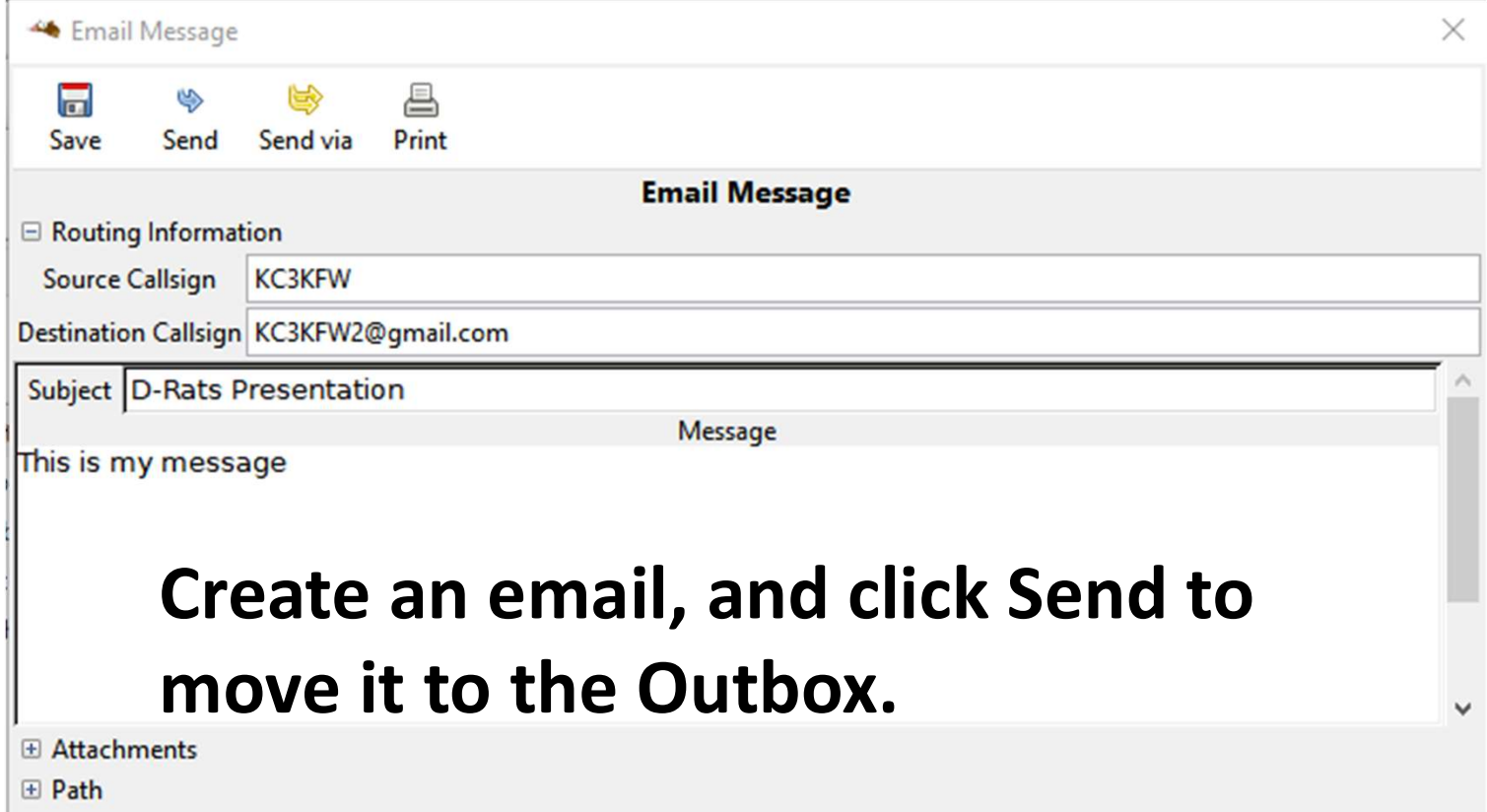

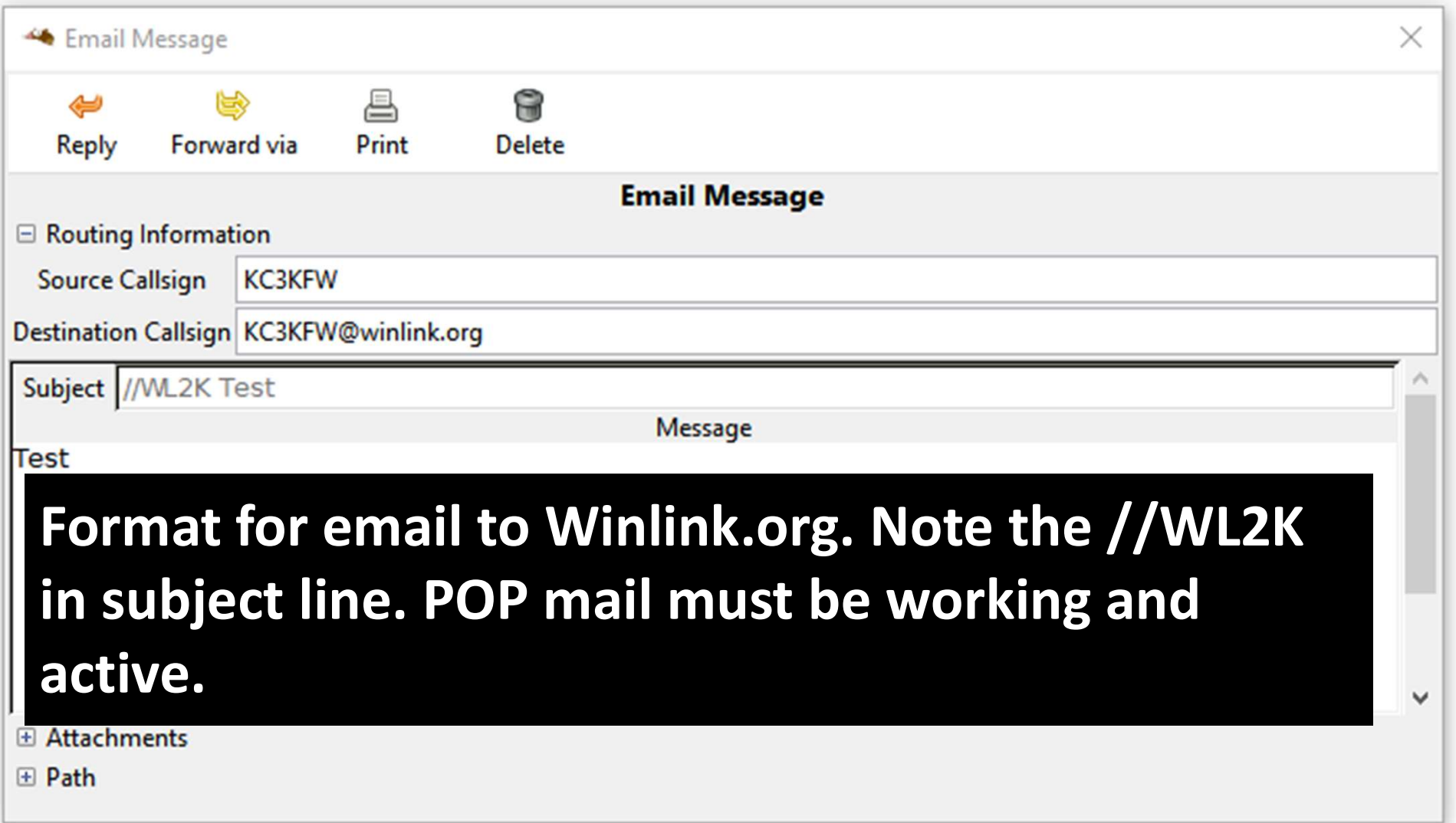

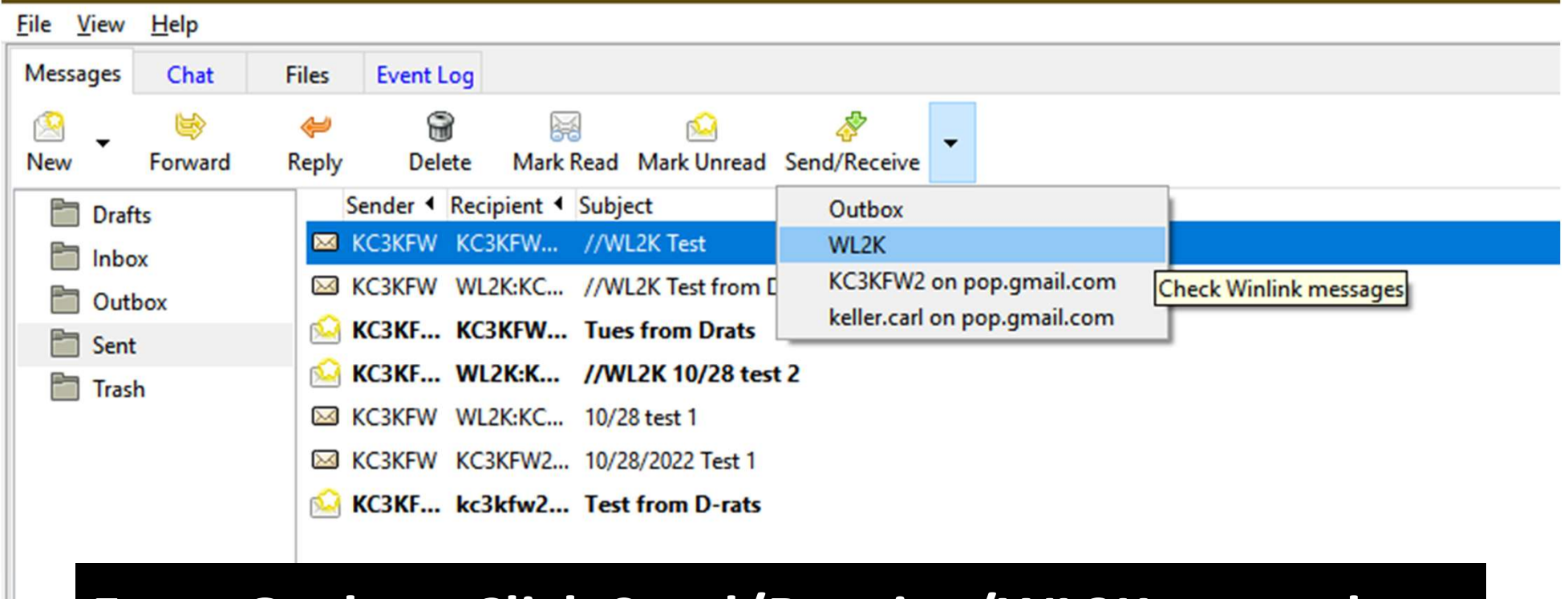

From Outbox, Click Send/Receive/WL2K to send to Winlink. Your POP address must be whitelisted in Winlink!

# The Chat Window

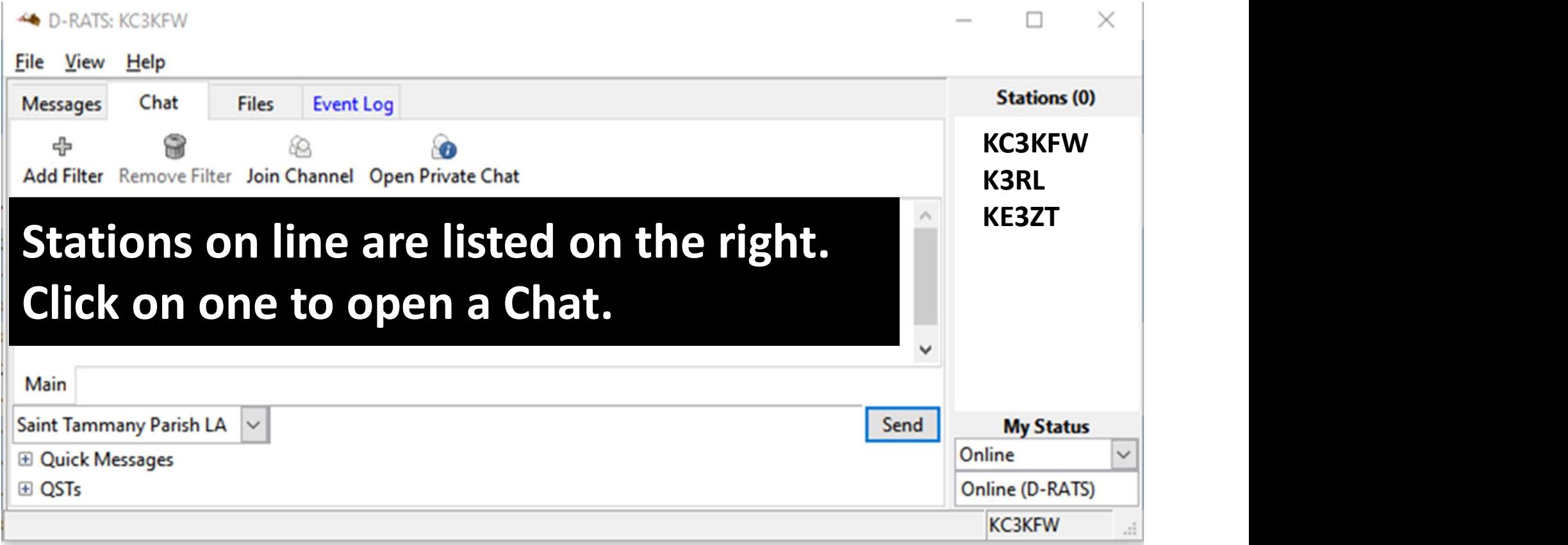

# The Chat Window

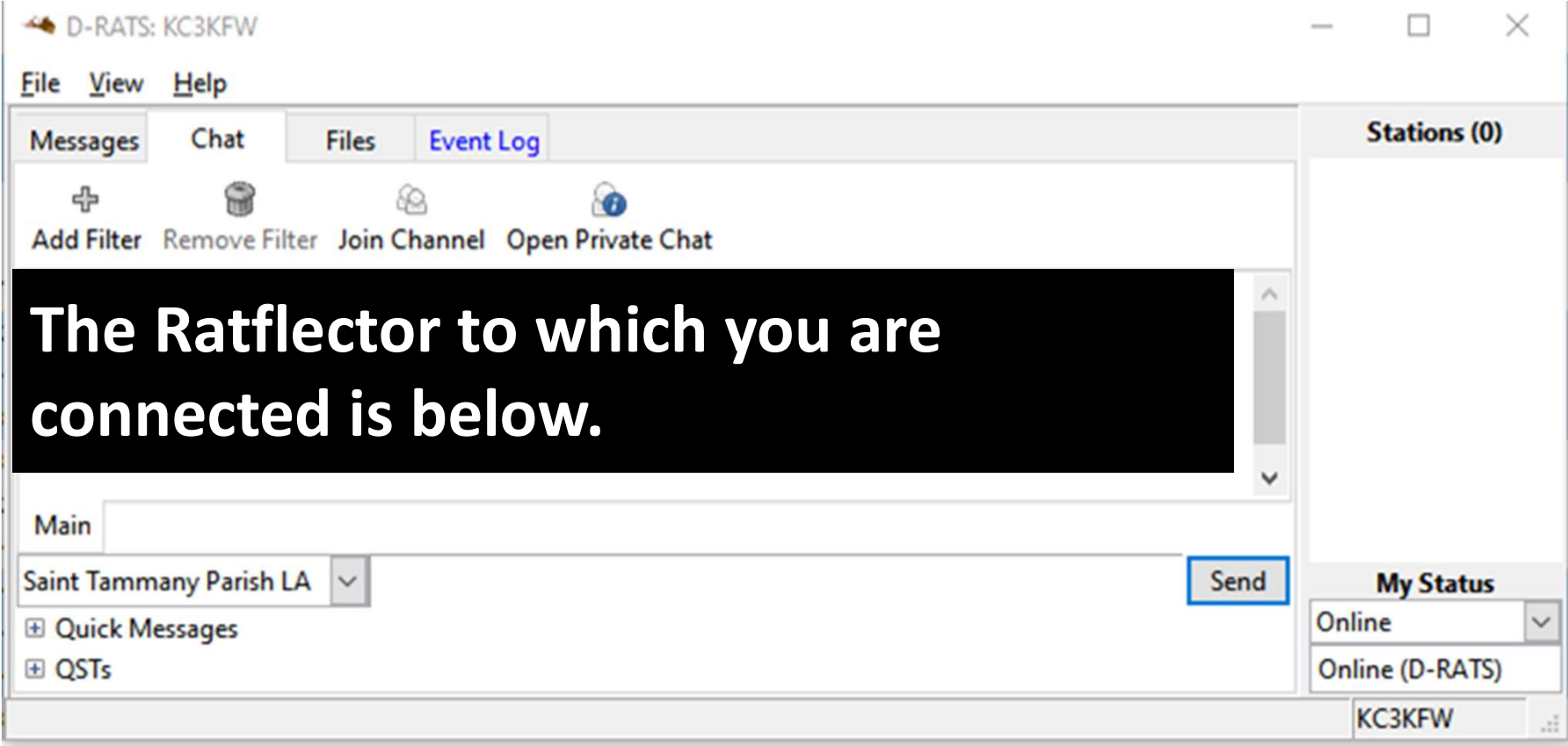

# The Chat Window

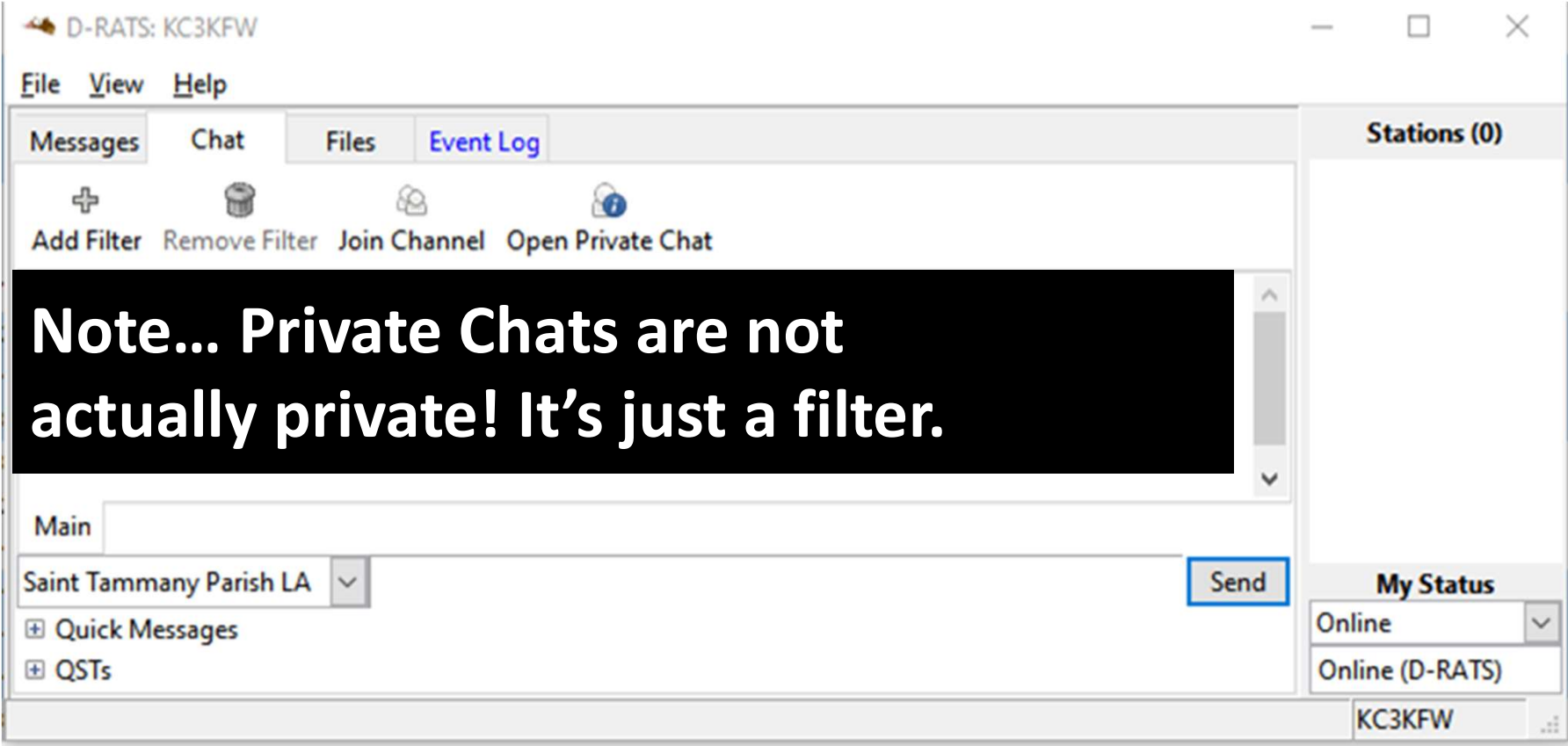

#### The Files Window

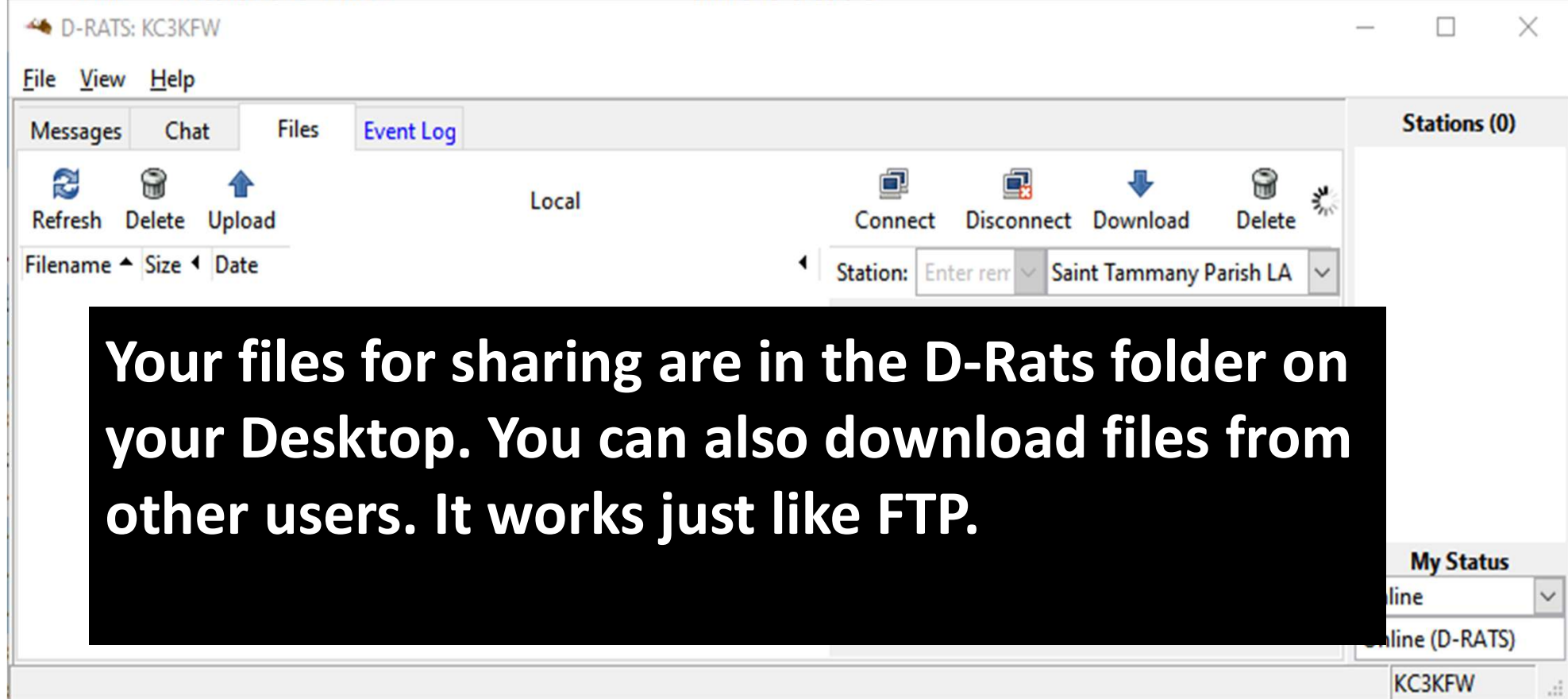

#### File Transfer Window

- D-RATS can transfer files from one station to another using D-STAR radio or the Internet.
- The left side of the screen shows the files in your local sharing folder.
- The right side of the screen displays the files in the remote stations sharing folder.

# File Transfer

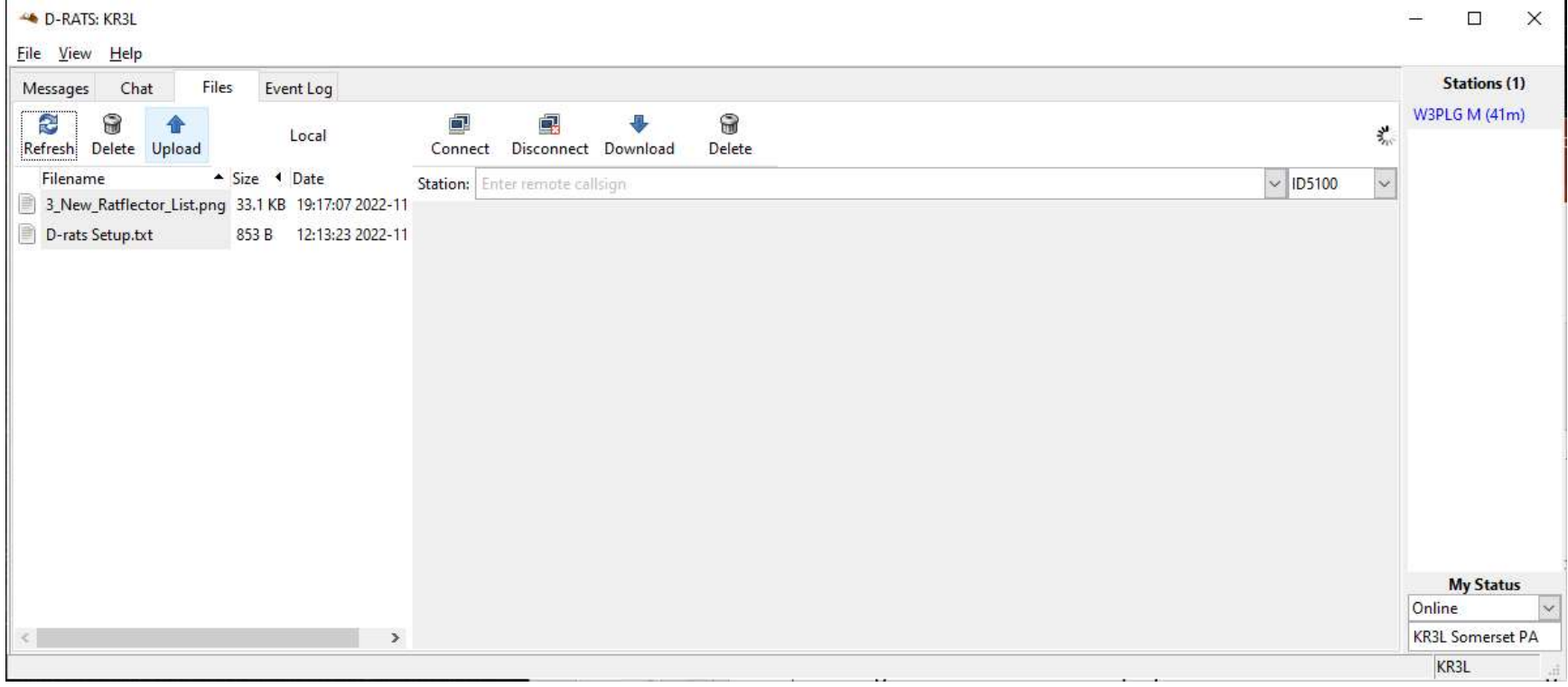

# File Transfer continued

- Use the drop down arrows on the right side of the screen to select a station from the list, and the port to use for connecting to them.
- Click on the connect button.
- The remote stations file list will soon appear on the right side of the screen.
- To retrieve a file, highlight it and click on download.
- To send a file to the remote station, highlight a file in the local list and click upload.
- Be sure to click on the disconnect button when you are finished exchanging files with a station

# The "Event Log" and "Show Debug Log"

- Windows<br>• The Event Log window on the main screen, along with The "Event Log" and "Show Debug Log"<br>Windows<br>• The Event Log window on the main screen, along with<br>the "Show Debug Log" window, found under Help on the<br>menu bar, provide invaluable insight into what is going the "Show Debug Log" window, found under Help on the menu bar, provide invaluable insight into what is going on with your D-Rats install! **EXECT WE SEART WE SEART WE SEART WINDOWS**<br>
• The Event Log window on the main screen, along with<br>
the "Show Debug Log" window, found under Help on the<br>
menu bar, provide invaluable insight into what is going<br>
on with your
- your emails are not getting sent or received.

#### The "Event Log" Window

П

 $\times$ 

D-RATS: KC3KFW

#### File View Help **Stations (0) Event Log Messages** Chat **Files** Show event type: All **Containing text:** Enter filter text  $\checkmark$ **Time** Description 2022-11-01 11:14:36 Received 1 email(s) ତ୍ୱ 2022-11-01 11:14:36 Message "Tues from Drats" received from KC3KFW 2022-11-01 11:09:37 Message Sent ୃତ 2022-11-01 11:09:32 Saint Tammany Parish LA: Connected ୍ତୃ 2022-11-01 11:06:49 Received 1 email(s) 2022-11-01 11:06:49 Message "EMAIL: Tuesday test" received from Carl Keller <keller.carl@gmail.com> ତ୍ୱ 2022-11-01 11:04:19 Saint Tammany Parish LA: Connected **My Status** ଢ 2022-11-01 08:14:30 Saint Tammany Parish LA: Connected Online ୢୄଢ଼ 2022-11-01 08:14:29 Saint Tammany Parish LA: Connecting Online (D-RATS) 20 2022 11:01:00-14-20 D. DATE Charled **KC3KFW**

# The "Show Debug Log" Window

debug.log - Notepad

File Edit Format View Help

 $\Box$  $\times$ 

Mainapp: Enabled debug log for Win32 systems Version: headers={'User-Agent': 'd-rats/0.3.9 '} C:\Program Files (x86)\d-rats-0.3.9 win64\D-Rats-0.3.9 64\library.zip\BeautifulSoup.py:114: UserWarning: You are using a v

This will happen at some point after January 1, 2021.

If you just started this project, this is easy to fix. Install the 'beautifulsoup4' package instead of 'beautifulsoup' and start using

If this is an existing project that depends on Beautiful Soup 3, the project maintainer (potentially you) needs to start the proce

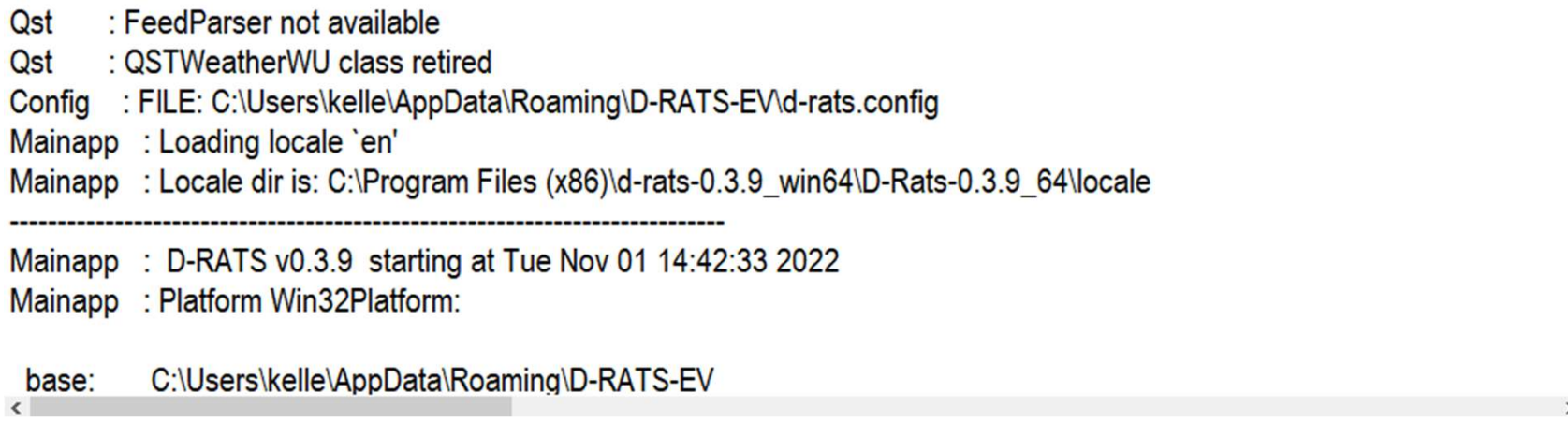

#### Questions

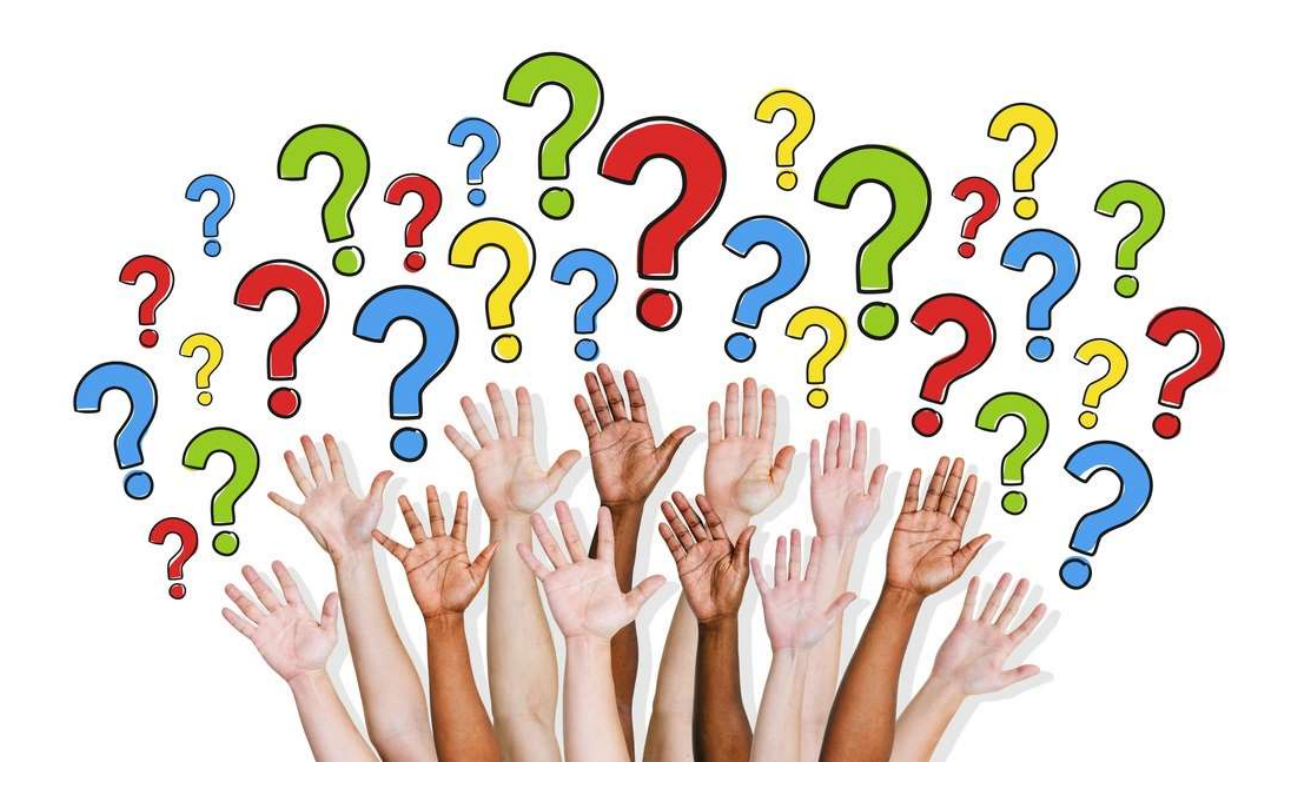

#### References

- GA\_ARES\_D-RATS (gaares.org)
- http://www.dstarinfo.com/Data/Sites/1/media/getting-started-withd-rats-%28ga%29.pdf • GA ARES D-RATS (gaares.org)<br>• http://www.dstarinfo.com/Data/Sites/1/media/getting-started-v<br>d-rats-%28ga%29.pdf<br>• https://groups.io/<br>• https://support.google.com/mail/answer/7104828?hl=en<br>• GA ARES D-RATS (gaares.org)<br>•
- https://groups.io/
- https://openweathermap.org/
- https://support.google.com/mail/answer/7104828?hl=en
- GA\_ARES\_D-RATS (gaares.org)
-